# **RDKB\_2023q3\_dunfell**

This is the summary page that describes the CMF quarterly release **rdkb-2023q3-dunfell**, based on the branch rdk-next and dunfell oe layers. Below are links to the relevant documents.

- RPI profile has enabled DISTRO OneWifi.
- From this release RPI 3 is no longer supported for RDKB.
- For Kirkstone Beta Release see [Kirkstone \(Yocto 4.0\) Migration RDK-B](https://wiki.rdkcentral.com/display/RDK/Kirkstone+%28Yocto+4.0%29+Migration+-+RDK-B)
- For RPI 4 Extender see [RPI4 Extender reference implementation](https://wiki.rdkcentral.com/display/RDK/RPI4+Extender+-+reference+implementation)

Note: The latest rdkb quarterly release addresses licensing issues so users are advised to move to the latest iteration.

- [rdkb-2023q3 RPI OneWifi HAL, Component, E2E and Turris GW test results](https://wiki.rdkcentral.com/pages/viewpage.action?pageId=285772209)
- [rdkb-2023q3-dunfell RaspberryPi 4 Test Report](https://code.rdkcentral.com/r/plugins/gitiles/docs/+/refs/heads/rdkb-2023q3-dunfell/releases/rdkb-2023q3-dunfell/rpi.rst) (Gerrit)
- [rdkb-2023q3-dunfell Turris Gateway Test Report](https://code.rdkcentral.com/r/plugins/gitiles/docs/+/refs/heads/rdkb-2023q3-dunfell/releases/rdkb-2023q3-dunfell/turris-gw.rst) (Gerrit)
- [RDKB-2023q3-dunfell RPi 4 32bit Broadband License Manifest Report](https://wiki.rdkcentral.com/pages/viewpage.action?pageId=288000393)
- [RDKB-2023q3-dunfell RPi 4 64bit Broadband License Manifest Report](https://wiki.rdkcentral.com/pages/viewpage.action?pageId=288000396)
- [RDKB-2023q3-dunfell Turris Gateway Broadband License Manifest Report](https://wiki.rdkcentral.com/pages/viewpage.action?pageId=288000404)
- [RDKB-2023q3-dunfell RPi 4 32bit Extender License Manifest Report](https://wiki.rdkcentral.com/pages/viewpage.action?pageId=288000401)

For the Gerrit links, you need to log in before you will be able to see the contents.

A detailed changelog since the last release [rdkb-2023q2-dunfell](https://wiki.rdkcentral.com/display/CMF/rdkb-2023q3-dunfell) can be found [here.](https://code.rdkcentral.com/r/plugins/gitiles/docs/+/refs/heads/rdkb-2023q3-dunfell/releases/rdkb-2023q3-dunfell/changelog.txt)

- [Baseline](#page-0-0)
- [Highlights](#page-0-1)
	- [Components updated since rdkb-2023q2-dunfell](#page-0-2)
	- <sup>o</sup> [Community contributions](#page-1-0)
- [Getting the code](#page-1-1)
- [Building the code](#page-2-0)
	- <sup>o</sup> [Building for RaspberryPi 4B 32 Bit](#page-2-1)
	- <sup>o</sup> [Building for RaspberryPi 4B 64 Bit](#page-2-2)
	- <sup>o</sup> [Building for Turris GW](#page-2-3)
- <sup>o</sup> [Building for RaspberryPi 4 Extender](#page-2-4) • [Documentation](#page-3-0)
- $\bullet$ **[Testing](#page-3-1)** 
	- <sup>o</sup> [Sanity Testing](#page-3-2)
	- <sup>o</sup> [TDK Testing](#page-4-0)

# <span id="page-0-0"></span>**Baseline**

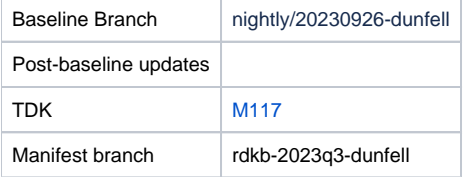

# <span id="page-0-1"></span>**Highlights**

#### <span id="page-0-2"></span>**Components updated since rdkb-2023q2-dunfell**

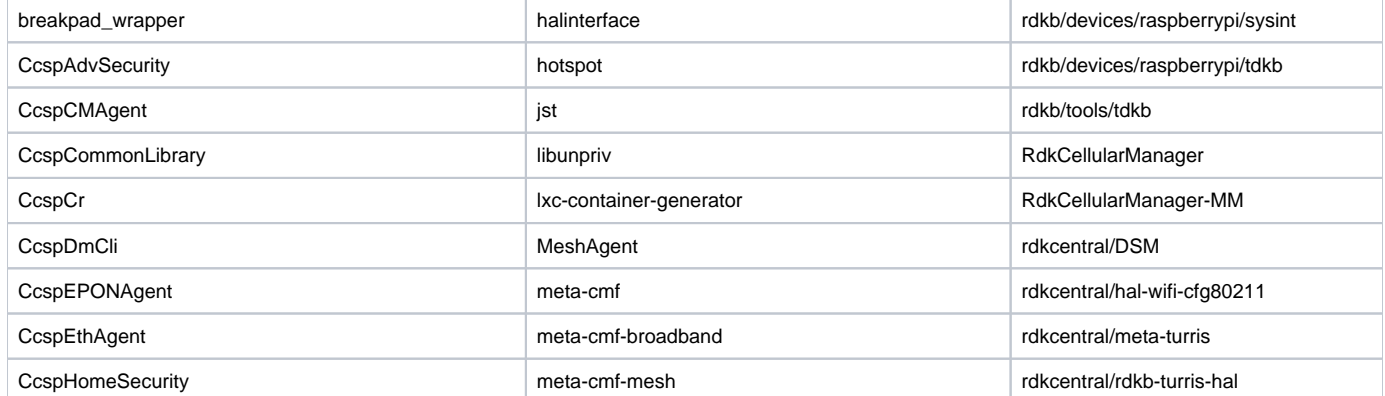

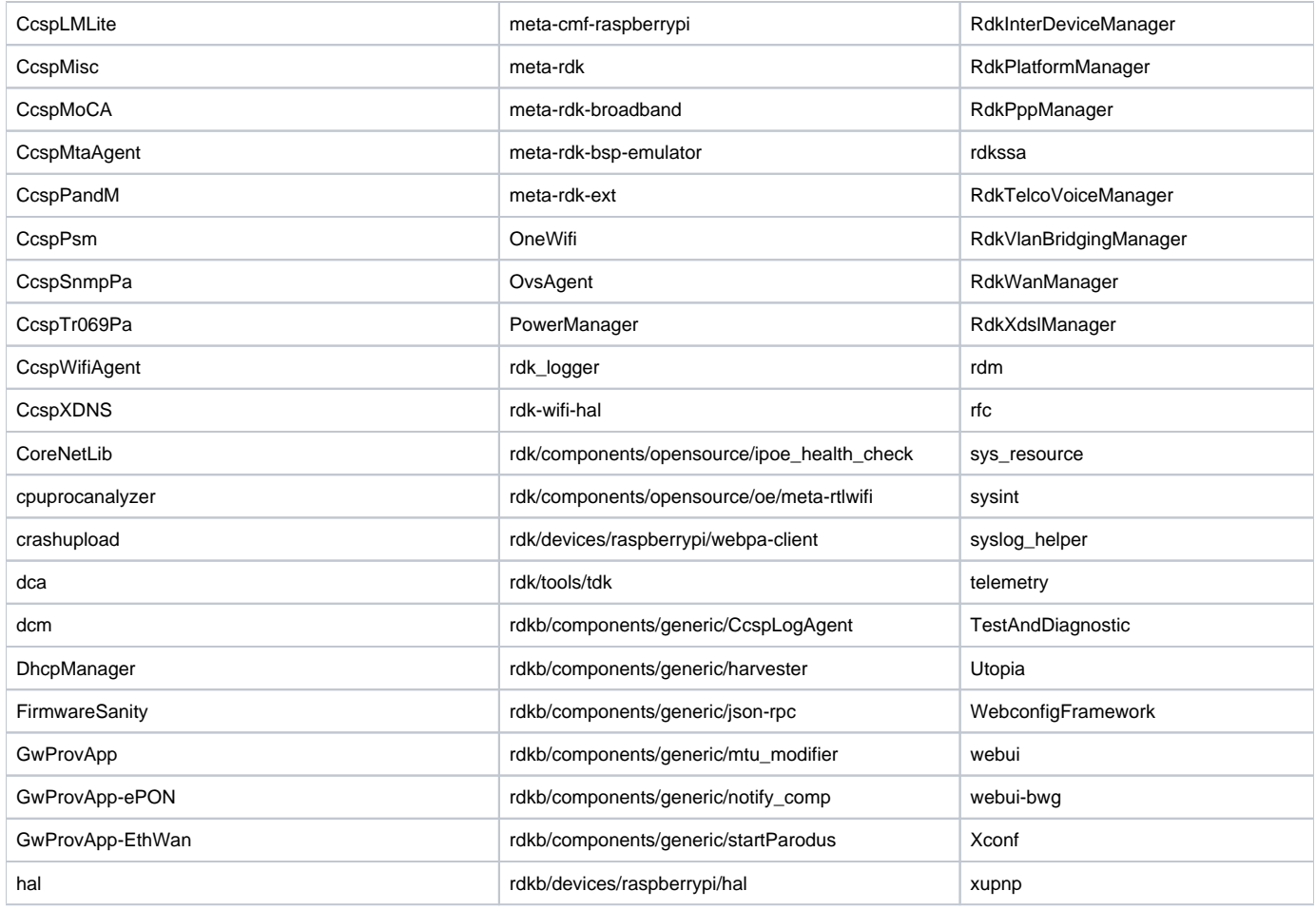

### <span id="page-1-0"></span>**Community contributions**

A detailed changelog since the last release [rdkb-2023q2-dunfell](https://wiki.rdkcentral.com/display/CMF/rdkb-2023q3-dunfell) can be found [here.](https://code.rdkcentral.com/r/plugins/gitiles/docs/+/refs/heads/rdkb-2023q3-dunfell/releases/rdkb-2023q3-dunfell/changelog.txt)

# <span id="page-1-1"></span>**Getting the code**

Note:

- The manifests repository is only available to RDK licensees.
- Opensource versions of the RDKB manifests are available from the [rdkcmf/manifests repository](https://code.rdkcentral.com/r/plugins/gitiles/rdkcmf/manifests/+/refs/heads/rdkb-2023q3-dunfell) rdkb-2023q3-dunfell branch

```
mkdir <workspace dir>
cd <workspace dir>
repo init -u https://code.rdkcentral.com/r/rdkcmf/manifests -m <manifest.xml> -b rdkb-2023q3-dunfell 
repo sync --no-clone-bundle --no-tags
```
The -m <manifest.xml> in the sequence above is important. If this is not specified, you will get an RDK-V tree by default. For RPI builds use manifest: rdkb.xml

```
repo init -u https://code.rdkcentral.com/r/rdkcmf/manifests -m rdkb-extsrc.xml -b rdkb-2023q3-
dunfell
```
For Turris builds use manifest: rdkb-turris-extsrc.xml

repo init -u https://code.rdkcentral.com/r/rdkcmf/manifests -m rdkb-turris-extsrc.xml -b rdkb- $2023q3$ -dunfell

- The -b rdkb-2023q3-dunfell in the build sequence above specifies the branch to use.
- If you omit the -b rdkb-2023q3-dunfell entirely, you will get the HEAD of each component

### <span id="page-2-0"></span>**Building the code**

#### <span id="page-2-1"></span>**Building for RaspberryPi 4B 32 Bit**

```
mkdir <workspace dir> 
cd <workspace dir>
repo init -u https://code.rdkcentral.com/r/rdkcmf/manifests -m rdkb-extsrc.xml -b rdkb-2023q3-dunfell 
repo sync --no-clone-bundle --no-tags 
MACHINE=raspberrypi4-rdk-broadband source meta-cmf-raspberrypi/setup-environment
bitbake rdk-generic-broadband-image
# To build TDK image
bitbake rdk-generic-broadband-tdk-image
```
Note. The kernel Image and root filesystem will be created under the ./tmp/deploy/images/raspberrypi4-rdk-broadband folder

#### <span id="page-2-2"></span>**Building for RaspberryPi 4B 64 Bit**

```
mkdir <workspace dir> 
cd <workspace dir>
repo init -u https://code.rdkcentral.com/r/rdkcmf/manifests -m rdkb-extsrc.xml -b rdkb-2023q3-dunfell 
repo sync --no-clone-bundle --no-tags 
MACHINE=raspberrypi4-64-rdk-broadband source meta-cmf-raspberrypi/setup-environment
bitbake rdk-generic-broadband-image
# To build TDK image
bitbake rdk-generic-broadband-tdk-image
   Note. The kernel Image and root filesystem will be created under the ./tmp/deploy/images/raspberrypi4-64-rdk-broadband folder
```
### <span id="page-2-3"></span>**Building for Turris GW**

```
mkdir <workspace dir> 
cd <workspace dir>
repo init -u https://code.rdkcentral.com/r/rdkcmf/manifests -m rdkb-turris-extsrc.xml -b rdkb-2023q3-dunfell 
repo sync --no-clone-bundle --no-tags 
MACHINE=turris source meta-turris/setup-environment
bitbake rdk-generic-broadband-image
# To build TDK image
bitbake rdk-generic-broadband-tdk-image
```
### **Building for RaspberryPi 4 Extender**

```
mkdir <workspace dir> 
cd <workspace dir>
repo init -u https://code.rdkcentral.com/r/manifests -m rdkb-pod-extsrc.xml -b rdkb-2023q3-dunfell
repo sync --no-clone-bundle --no-tags 
<UPDATE 0001-Update-bhaul-credential.patch in meta-cmf-broadband layer> 
MACHINE=raspberrypi4-rdk-extender source meta-cmf-raspberrypi/setup-environment
bitbake rdk-generic-extender-image
```
### <span id="page-3-0"></span>**Documentation**

Documentation on the RDK-B reference platforms including host requirement setup and flashing instructions are available from the following links:

[RDK Reference Platforms](https://wiki.rdkcentral.com/display/RDK/RDK+Reference+Platform) [RDK-B \(RaspberryPi\)](https://wiki.rdkcentral.com/pages/viewpage.action?pageId=49646126) [RDK-B R-Pi Yocto 3.1 - Dunfell](https://wiki.rdkcentral.com/display/RDK/RDK-B+R-Pi+Yocto+3.1+-+Dunfell) [RDK-B \(Raspberry Pi\) Build and Setup Manual - Router Profile](https://wiki.rdkcentral.com/display/RDK/RDK-B+%28Raspberry+Pi%29+Build+and+Setup+Manual+-+Router+Profile) [RDK-B Turris](https://wiki.rdkcentral.com/display/RDK/RDK-B+Turris) [Kirkstone \(Yocto 4.0\) Migration - RDK-B](https://wiki.rdkcentral.com/display/RDK/Kirkstone+%28Yocto+4.0%29+Migration+-+RDK-B) [RPI4 Extender - reference implementation](https://wiki.rdkcentral.com/display/RDK/RPI4+Extender+-+reference+implementation) For all other RDK documentation please refer to the RDK wiki at <https://wiki.rdkcentral.com/>

# <span id="page-3-1"></span>**Testing**

### <span id="page-3-2"></span>**Sanity Testing**

RPI Sanity tests include:

- Services checks (wifiagent, hostapd, ccsp processes)
- Network (WAN) connectivity
- LAN client
- Wifi 2.4Ghz and 5Ghz hotspot testing.
- Login, menu navigation, parameter modification, e.g. Wifi SSID/password change and re-connection, changing admin password.

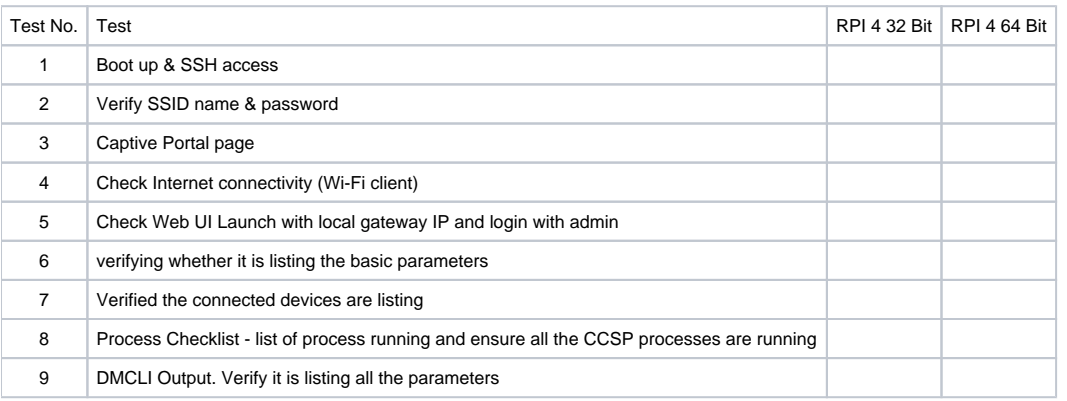

Webui crash observed after changing the default admin credentials on RPI 64 bit

Turris Sanity test include:

• Services checks (wifiagent, hostapd, ccsp processes)

- Network (WAN) connectivity
- Wifi 2.4Ghz and 5Ghz hotspot testing.
- LAN client
- Ping and traceroute via WEB UI
- Admin WEBUI works over <erouter IP>:8080 and WiFi

### <span id="page-4-0"></span>**TDK Testing**

- TDK component tests were run against the release
- TDK Manager used is [TDK-B Release M117](https://wiki.rdkcentral.com/pages/viewpage.action?pageId=285772142)